# **AFO 117 - Performance data**

# **117.1 Inleiding**

Met behulp van deze AFO krijgt u informatie over de performance van objecten, de daaraan gerelateerde titels en auteurs. Hierdoor krijgt u een overzicht van de "prestaties" van deze items; hoe vaak wordt een bepaalde titel, object of auteur uitgeleend, gereserveerd, hoeveel exemplaren zijn er, etc.

Daar waar bestanden met nieuwe bibliografische records, die beschikbaar zijn voor selectie, worden geïmporteerd in het systeem, zal het selectieproces sneller en soepeler verlopen.

De parameters voor deze AFO worden ingesteld in AFO 651 – Server Parameters – Parameters performance gegevens. Zie de Help voor deze AFO voor meer informatie.

## **117.1.1 Algemene werkwijze**

Het bestelproces, tot op het moment van de feitelijke bestelling, ziet er als volgt uit:

- Importeren bibliografische beschrijvingen.
- De bibliografische beschrijvingen worden geïmporteerd.
- Selectie, ondersteuning van onderdeel 1: automatisch record matching.
- Vubis Smart vergelijkt records en spoort gelijke of identieke titels op.
- Selectie, ondersteuning van onderdeel 2: aanleveren van "performance" data.
- Het systeem levert statistische uitleengegevens aan ten behoeve van:
- soortgelijke bibliografische titels zoals gevonden met onderdeel 1

• alle records die een relatie hebben met de authorities die in de huidige bibliografisch titel (op authority gegroepeerd) zitten.

- Dit geeft inzicht in de "performance" van de titel. Het idee achter dit onderdeel is dat degene die de selecties maakt een snelle en gemakkelijke toegang heeft tot de

uitleenstatistieken. Deze informatie kan voor iedere "gerelateerde" (d.w.z. "matched") bibliografische titel en voor iedere authority worden verkregen.

- Ook zal er een numerieke waarde aan iedere authority of bibliografisch record worden toegevoegd om zo de "performance" aan te geven – hoe hoger de waarde, hoe hoger de performance.

- Feitelijke bestelling
- Dit betreft het eigenlijke bestelproces.

## **117.2 Bekijken performance gegevens**

Wanneer u deze AFO start verschijnt het standaard zoekscherm. U dient eerst een normale zoekactie uit te voeren en het gewenste record te selecteren.

Voor iedere database, kunnen 0-N databases worden gedefinieerd die op soortgelijke objecten moeten zoeken. Voor iedere database waarin gezocht dient te worden, kunnen 1-N matching profielen worden gedefinieerd.

Als een bibliografisch object in AFO 117 is gevonden, zal het systeem het vergelijken volgens de ingestelde parameters en nadat het is vergeleken, toont het systeem het overzichtsscherm met de aanvullende informatie groep "performance gegevens". Deze aanvullende groep bevat de bibliografische records die zijn gevonden tijdens zowel de matching alsook alle authority records die aan het huidige record gerelateerd zijn (met uitzondering van de records die zijn uitgesloten – zie instellingen). Ieder record wordt voorafgegaan door een regelnummer en kan worden geselecteerd (zie volgend paragraaf).

#### **Let op**

Het is mogelijk om de performance groep ook in andere AFO's te tonen vanuit het record overzichtsscherm d.m.v. de optie "**Performance gegevens**".

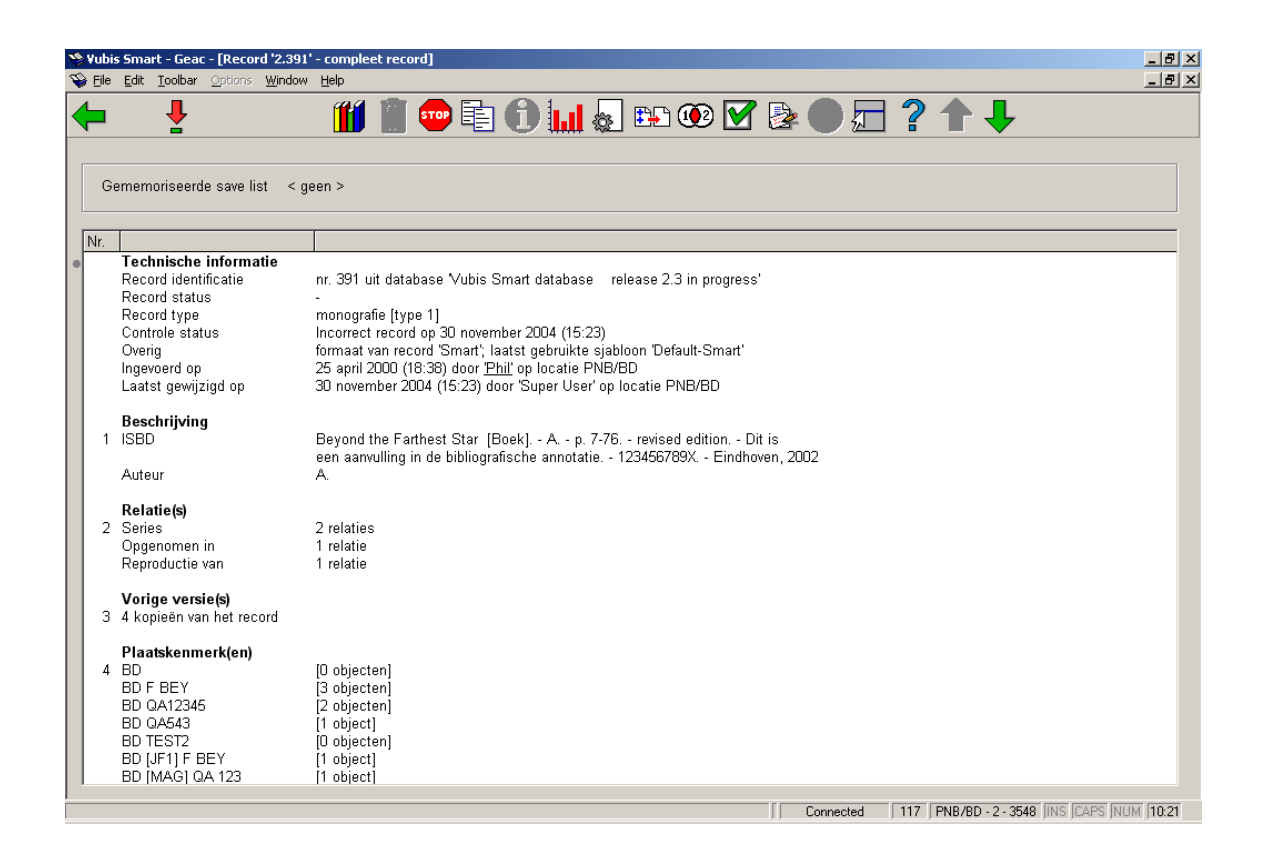

Klik op het icoon voor **Performance gegevens**, vervolgens dient u waarschijnlijk op de **Pijl naar beneden** te klikken om vooruit te bladeren:

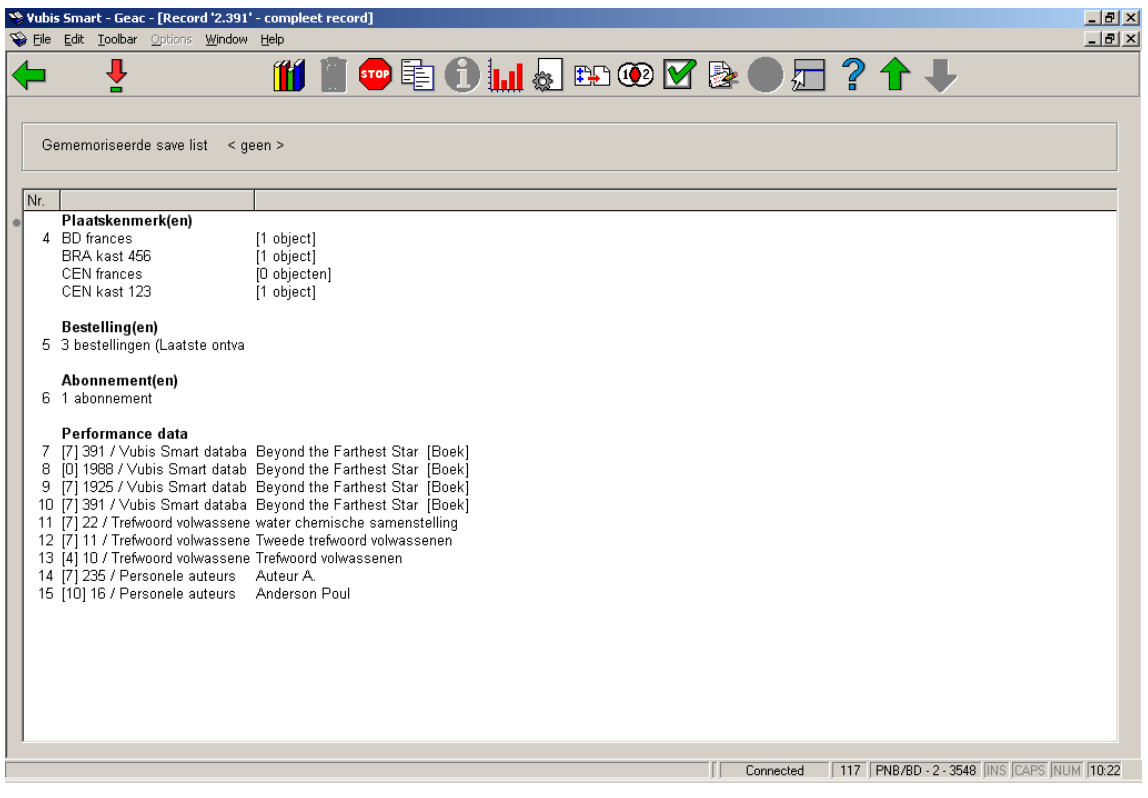

### **Informatie in groep Performance data**

- Eerste kolom:
- tussen vierkante haken de performance waarde
- het record nummer
- de naam van de database
- Tweede kolom:
- de titel van het boek of de authority heading (voor trefwoorden en auteursnamen)
- De volgorde in de groep is:
- 1. Huidige record
- 2. Bibliografische records gevonden door automatisch matching
- 3. Authority records met een relatie met het huidige record

Als invoer van de performance groep wordt geselecteerd, toont het systeem een overzichtsscherm.

De volgende performance gegevens worden getoond:

- Performance waarde
- Aantal exemplaren
- Totaal aantal uitleningen
- Totaal aantal reserveringen
- Gemiddeld aantal uitleningen per exemplaar
- Gemiddeld aantal uitleningen per exemplaar per jaar
- Aantal uitleningen voor ieder individueel jaar
- Laatste uitlening van een willekeurig exemplaar
- Jaren van gegevensinvoer van de exemplaren

De volgende groepen kunnen worden getoond, in een door de gebruiker ingestelde volgorde:

- alle instellingen / locaties (systeem)
- huidige locatie
- andere locaties van huidige instelling (per locatie)
- totaal van huidige instellingen

Een schermvoorbeeld:

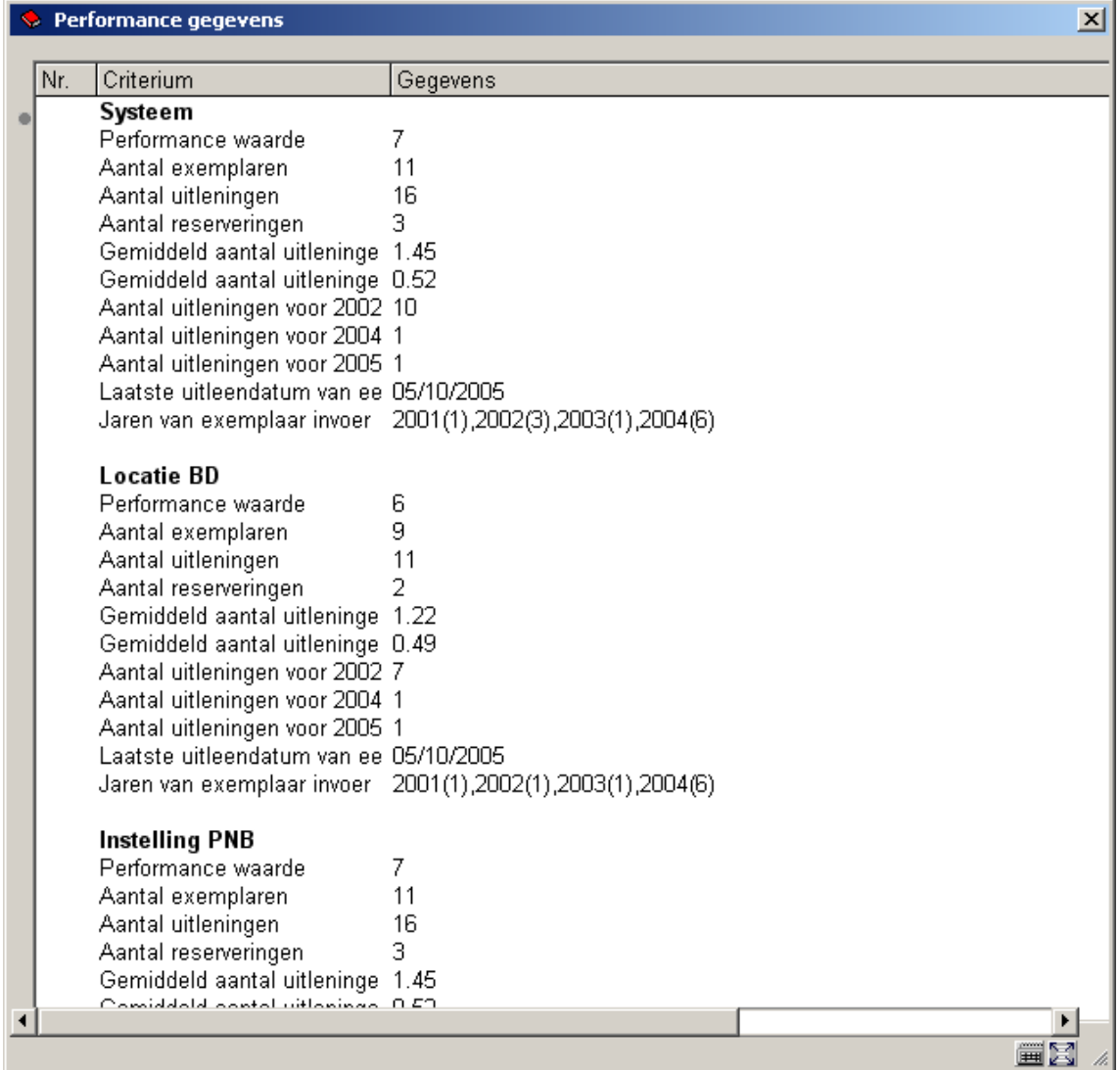

## **117.3 Berekenen Performance Waarde**

Iedere groep op het scherm performance gegevens en iedere invoer van de lijst op het record overzichtsscherm heeft een "performance waarde". Deze waarde wordt uitgedrukt in een getal en wordt als volgt berekend:

- (Gemiddeld aantal uitleningen per jaar) \* 10
- +
- (Gemiddeld aantal reserveringen per exemplaar) \* 10
- +

• Uitleningen huidig jaar + (12 – huidige maand nummer) / 12 \* uitleningen vorig jaar

### **Let op**

Let wel dat deze waarde geen betekenis als zodanig heeft - bijvoorbeeld een waarde van 132 kan een volledig andere betekenis hebben afhankelijk van het systeem: in het ene systeem kan het een hogere waarde betekenen dan in een ander; de betekenis moet daarom voortvloeien uit de andere performance waarden binnen hetzelfde systeem.

### • **Document control - Change History**

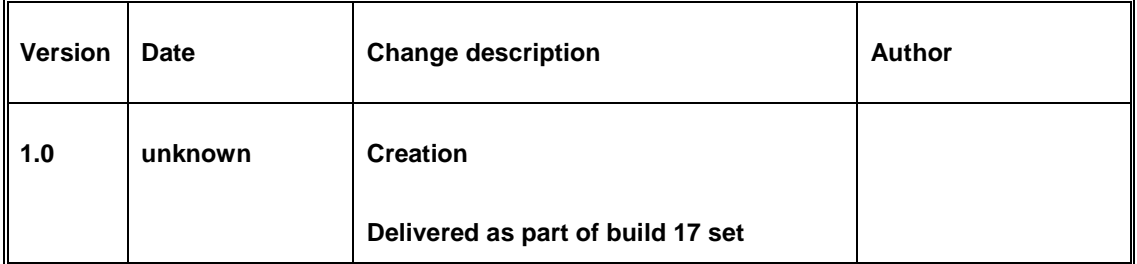